## Administration System **O**U FACT SHEET Mining Lands  $(MLAS)$  MUAS)

### Upgrade Alert: MLAS 2.5.17 is Here

 We regularly test and install updated versions of the Mining Lands Administration System (MLAS), as part of our ongoing efforts to bring you one of the most comprehensive mining lands management systems in the world. The following applications and/or functions have been improved or newly implemented:

#### Updated Features:

- A more detailed claim abstract is now available through the MLAS map viewer.
- A printable abstract button, "Generate Claim Abstract PDF," has been added to all locations where claim abstracts are viewable in MLAS and the map viewer.
- We have fixed the error causing incorrect assessment work requirements to be calculated upon amalgamation of mining claims under certain circumstances.
- Updates to the mapping service have fixed critical errors that occurred when clients used certain functions within the MLAS map viewer.

Please note: Several internal administrative functions and mapping operations have been enhanced to assist staff members and provide better customer service.

#### Map Viewer Updates:

- The map viewer "Help" document has been updated. This document provides an overview of available components and tools in the upgraded map viewer to assist users as well as maximize the functions and capabilities of the map viewer. You may access the help document by selecting the "About" tab in the map viewer.
- The "I want to…" and "Find data on the map" functions have been enhanced with additional features.
- Map layer labels can be toggled on and off to improve the clarity of the map. Users can customize these labels (font, size, colour).
- Improvements have been made to the style tools available under the "Markup & Printing" tab. You can customize your own style with a full spectrum colour palette, line/marker width/size gradient and a range of line/fill styles.
- A "Zoom To Features" function has been added for the 15 most commonly searched layers. This allows the user to search for and locate a specific area on the map by entering information pertaining to the selected layer.

# Administration System **O**U FACT SHEET Mining Lands (MLAS) MARCH 2021

- The "Query" function allows users to build search queries using over 30 map layers. These queries can be applied to the entire map area or the user's current extent of the map.
- You can export query results as shapefiles, spreadsheets or CSV files.
- order (i.e. change how layers are stacked on the map). This function also has a dynamic legend that displays the layers the user has selected, if they are visible at the current map viewer scale. • The "Select Map Layers" function allows users to filter layers and change the layer drawing
- Enhanced selection tools (buffering, add, subtract, snapping, etc.) are available.
- A new function allows users to save selected/identified features ("starred" selections) in order to access these features quickly and easily at a later time. Saved features can be accessed until the user's current map viewer session is closed.

For further information on these new and enhanced features, please see the updated Map Viewer Help document.

#### Ontario Launches OGS Focus

 The Ontario government is supporting the province's mining industry by launching a new online tool making it easier for companies and prospectors to identify areas available for mineral exploration and claim registration. This is part of the province's plan to stimulate the sector and encourage investment to promote economic recovery. Developed by staff of the Ontario Geological Survey, the new OGSFocus layer is now available for download through [OGSEarth.](https://www.mndm.gov.on.ca/en/mines-and-minerals/applications/ogsearth/ogsfocus)

- OGSFocus is a research tool that provides rapid, streamlined access to multiple OGS datasets simultaneously (assessment files, diamond drill holes and mineral deposit inventory).
- OGSFocus can be used by clients to identify areas that have seen considerable historical exploration and were available for acquisition on the data release date (updated every two weeks).
- The OGSFocus data product is available in both Google Earth and ArcGIS file format and includes two primary datasets: Data Rating Grid for Open Areas and Data Hot Spots.

### For More Information

 If you have any questions about MLAS or the map viewer, please contact the Mining Lands Section at 1-888-415-9845 or email us at <u>[pro.ndm@ontario.ca](mailto:pro.ndm@ontario.ca)</u>.

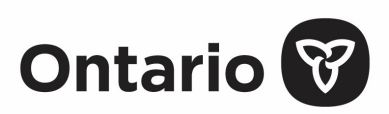